# **Honeywell**

# **WEB-645, CP-645 Network Controller**

### **INSTALLATION INSTRUCTIONS**

# **ABOUT THIS GUIDE**

This document covers the installation instructions of the Honeywell WEB-645 and CP-645 controllers. It assumes that you are an engineer, technician, or service person who has performed control system installations. Instructions in this document apply to the following products:

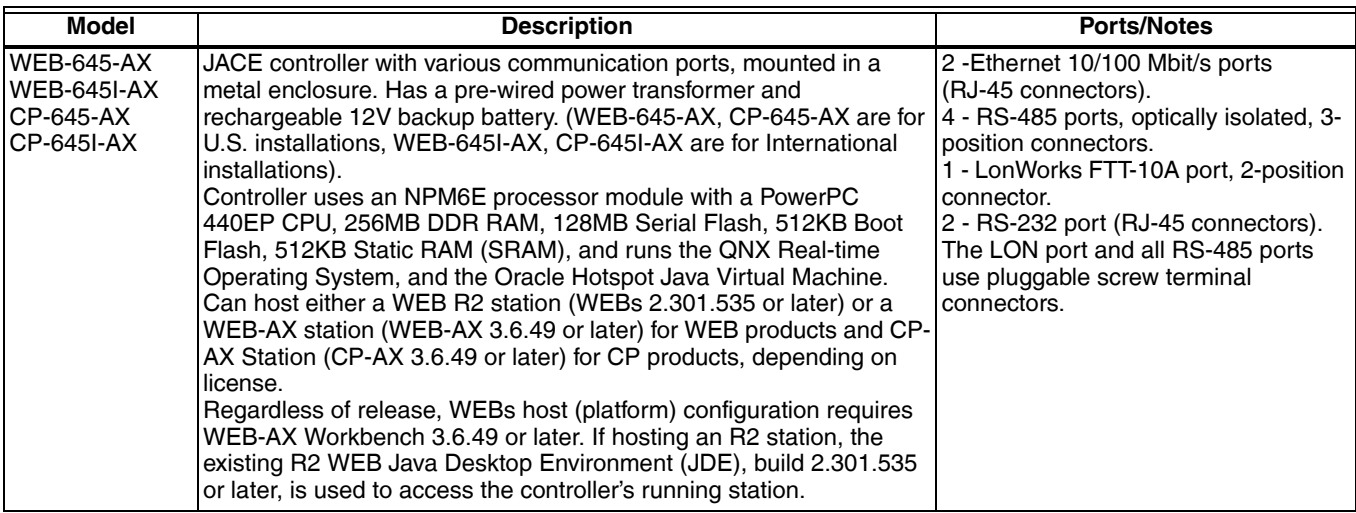

For complete specifications, please refer to the product data sheet for the WEB-645-AX and CP-645-AX controller.

**NOTE: Not covered in this document is the WEB-AX-R2 or WEB-AX software installation and configuration required for a fully functioning unit. See the ["Related Documentation"](#page-0-0) section below. The content of this documentation equally applies to CP-645-AX product.**

## <span id="page-0-0"></span>**Related Documentation**

For software details on configuring and using the WEB-645-AX controller, consult the following documents:

- *Retrofit Board WEBs R2 Install & Startup Guide* (if WEBs R2)
- *JACE WEBs-AX Install and Startup Guide* (if WEBs-AX)
- *JACE Data Recovery Service (SRAM Support) Engineering Notes* (if WEBs-AX)

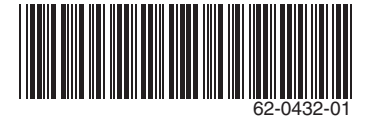

# **PREPARATION**

Unpack the controller and inspect the package contents for damaged or missing items. If damaged, notify the appropriate carrier and return for immediate repair or replacement.

### **Included in this Package**

Included in this package you should find the following items:

- a WEB-645-AX controller.
- a hardware bag containing the following items:
- 3-position RS-485 screw terminal connector plug (quantity 4).
- 2-position LON screw terminal connector plug (quantity 1).
- if a WEB-645-AX, wire nuts (quantity 2).
- This NETWORK CONTROLLER WEB-645-AX *Mounting and Wiring Guide* document.
- Optional items (if ordered):
- RJ-45 to DB-9 adapter (for an RS-232 port).
- Silver satin patch cable (used between the adapter and a serial port).

# **Material and Tools Required**

The following supplies and tools are used for installation:

- 1/4" (6mm) nut driver: used to remove the transformer shield, and also the enclosure door grounding wire. If installing an option card (WEBs-AX units only), a #2 Phillips screwdriver.
- Small flat-blade screwdriver: used for LON and RS-485 connectors. Also for power terminals if a WEB-645I-AX (International) model.
- Suitable tools, fasteners, and supplies for mounting the controller's metal enclosure, and also for fastening electrical conduit.
- **NOTE: If removing or installing the circuit board from the enclosure, a 1/4-inch thin-walled socket is recommended (***do not use a nut driver***). See ["Replacing the WEB-645-AX circuit board," page 15.](#page-14-0)**

# **PRECAUTIONS**

This document uses the following warning and caution conventions:

# **CAUTION**

**Cautions remind the reader to be careful. They alert readers to situations where there is a chance that the reader might perform an action that cannot be undone, might receive unexpected results, or might lose data. Cautions contain an explanation of why the action is potentially problematic.**

# **WARNING**

**Warnings alert the reader to proceed with extreme care in situations where there is a chance that the reader might do something that can result in personal injury or equipment damage. Warnings contain an explanation of why the action is potentially dangerous.**

### **Safety Precautions**

The following items are warnings of a general nature relating to the installation and start-up of the controller. Be sure to heed these warnings to prevent personal injury or equipment damage.

# **WARNING**

- A 120Vac circuit powers the transformer in the unit. Disconnect power before installation or servicing to prevent electrical shock or equipment damage.
- Make all connections in accordance with national and local electrical codes. Use copper conductors only.
- To reduce the risk of fire or electrical shock, install in a controlled environment relatively free of contaminants.
- This device is only intended for use as a monitoring and control device. To prevent data loss or equipment damage, do not use it for any other purpose.

## <span id="page-2-0"></span>**Static Discharge Precautions**

Static charges produce voltages high enough to damage electronic components. The JACE printed circuit board contains components that are sensitive to static discharge. Follow these precautions when installing or servicing the system:

# **CAUTION**

- Work in a static-free area.
- Discharge any static electricity you may have accumulated. Discharge static electricity by touching a known, securely grounded object.
- Do not handle printed circuit boards (PCBs) without proper protection against static discharge. Use a wrist strap when handling PCBs. The wrist strap clamp must be secured to earth ground.

# <span id="page-2-1"></span>**WEEE (Waste of Electrical and Electronic Equipment)**

Recycling of Electronic Products: (International Installations)

In 2006 the European Union adopted regulations (WEEE) for the collection and recycling of all waste electrical and electronic equipment. It is no longer allowable to simply throw away such equipment. Instead, these products must enter the recycling process. To properly dispose of this product, please take it to a local recycling center.

If a local recycling center cannot be found, please return it to one of these offices:

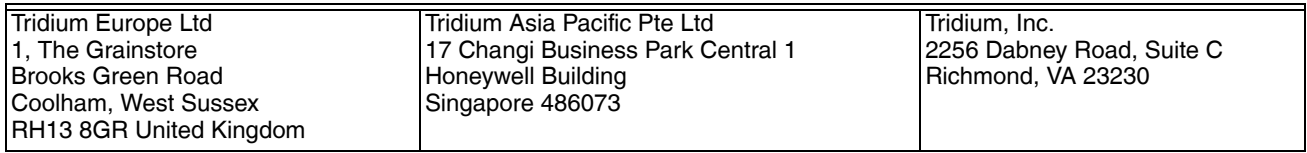

# **MOUNTING**

Mount the controller in a location that allows clearance for wiring, servicing, and module removal. For mounting details refer to [Fig. 1. on page 4](#page-3-0) (a drill template is provided on the [last page](#page-19-0) of this document).

Pay attention to the following recommendations and precautions when mounting and installing the unit.

• This product is intended for indoor use only. The unit should not be exposed to ambient conditions outside of the range of 0ºC (32º F) to 50ºC (122º F) and relative humidity outside the range 5% to 95% non-condensing (pollution degree 1).

If the controller is mounted inside an enclosure, that enclosure should be designed to keep the unit within its required operating range considering a 20-watt dissipation by the controller. This is especially important if the controller is mounted inside an enclosure with other heat producing equipment.

- Minimum clearance from the wall on which the unit is mounted is 0.2-inches (provided by the dimpled mounting feet). Ensure that this space is not compromised and that airflow is not blocked behind the unit.
- Do not mount the unit:
- in an area where excessive moisture, corrosive fumes, or explosive vapors are present.
- where vibration or shock is likely to occur.
- in a location subject to electrical noise. This includes the proximity of large electrical contractors, electrical machinery, welding equipment, and spark igniters.
- The unit is designed to be wall mounted with the battery situated towards the bottom of the unit. For proper airflow at temperature extremes, do not mount the unit oriented in any other way.

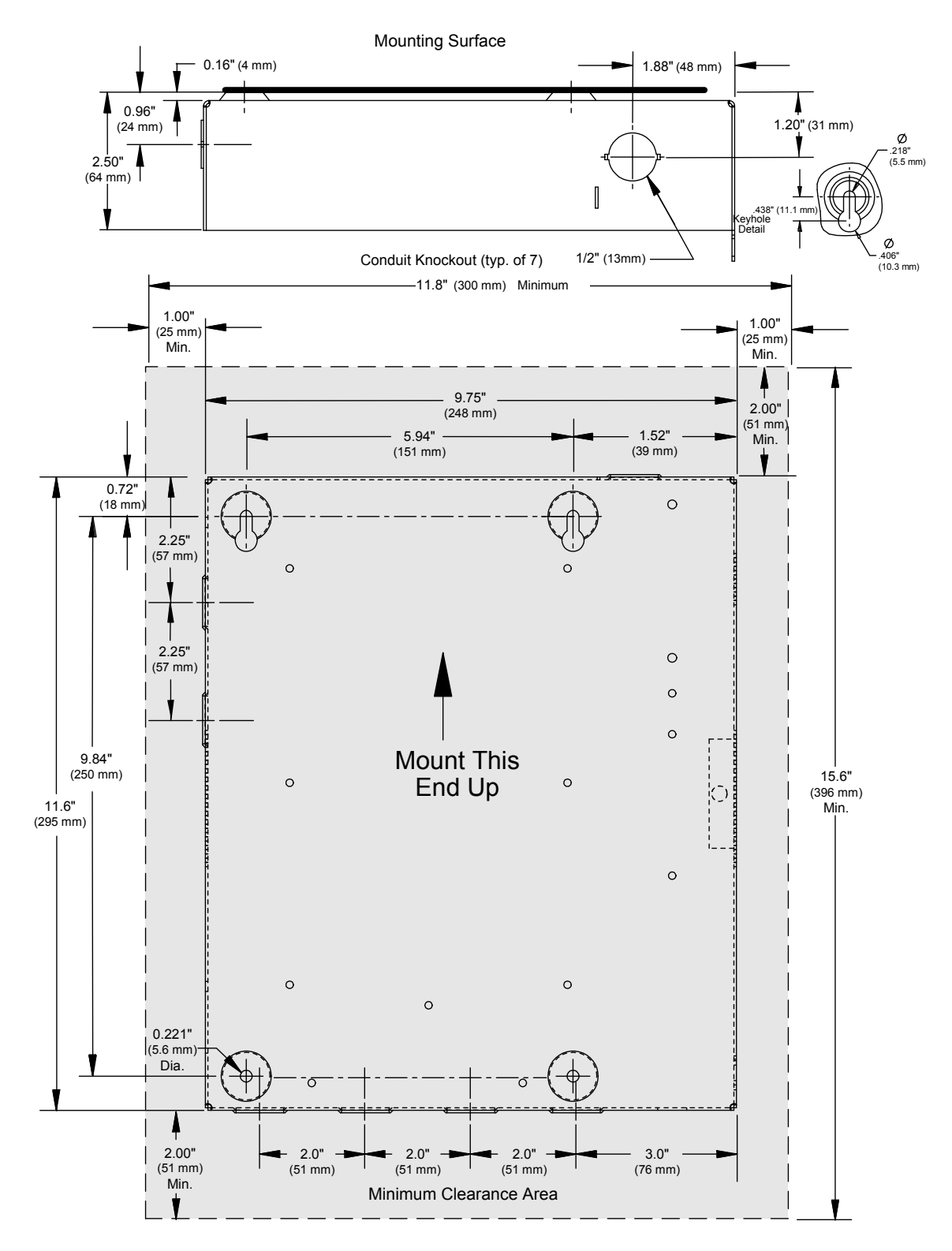

**Fig. 1. WEB-645-AX mounting details.**

<span id="page-3-0"></span>Mounting is summarized in the following sections:

- Removing and replacing the enclosure door
- Lift the door away from the unit. When installation is finished, replace the door and grounding wire in the reverse fashion Enclosure knockouts and mounting notes

### <span id="page-4-0"></span>**Removing and replacing the enclosure door**

The WEB-645-AX's cover (door) is removable. A knurled-edge, slotted-head screw secures the door closed.

#### **NOTE: For a more secure installation, use a padlock in the security tab that protrudes through the door.**

#### **Remove or replace the enclosure door.**

Removing the enclosure door allows more light inside the unit, and makes mounting and wiring easier.

- **1.** Loosen the cover screw and open the enclosure door about half way.
- **2.** If the grounding wire near the bottom is fastened to the screw post on the inside of the door, use a 1/4" (6mm) nut driver to unfasten it from the door. Set the nut aside to reuse later.

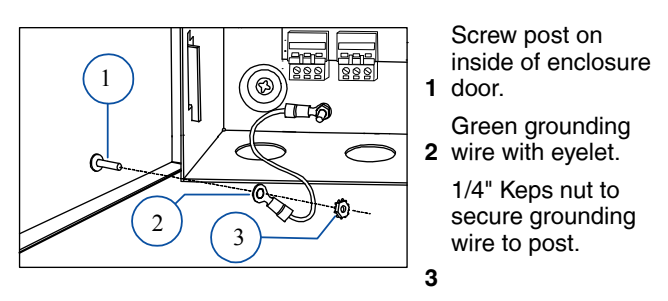

- **3.** Slide the door towards the top of the unit, until the hinge tabs on the door clear the hinge slots on the enclosure.
- **4.** Lift the door away from the unit. When installation is finished, replace the door and grounding wire in the reverse fashion Enclosure knockouts and mounting notes
- **NOTE: The WEB-645-AX's enclosure has seven 1/2" (13mm) knockouts: one on top (for AC line power), two on the left side, and four on the bottom (typically used for RS-485 cabling or other communications cabling). As needed, locate and remove the necessary knockouts and install the necessary conduit or cable clamps in the knockout holes. (This may easiest to do before mounting the controller to the wall).**

#### **Mounting the controller.**

- **1.** With the controller's enclosure door opened or removed, position the controller on the wall in the location where you are installing it.
- **2.** Make sure that the location provides the necessary minimum clearances around the controller's enclosure (left and right sides, top and bottom). See [Fig. 1. on page 4.](#page-3-0)
- **3.** Carefully mark the mounting hole locations, and remove the controller.
- **4.** Drill the needed pilot holes in the wall. For example, if using wall anchors you might drill 5/16" holes.
- **5.** Mount the controller to the wall using the appropriate fasteners.
- **6.** As needed, install wiring conduit to the controller's enclosure.

See ["Board Layout," page 6](#page-5-0) and ["Wiring Summary," page 7](#page-6-0) for further details.

# <span id="page-5-0"></span>**BOARD LAYOUT**

Refer to [Fig. 2](#page-5-1) for the location of communication ports, LEDs, and other features of the WEB-645-AX controller.

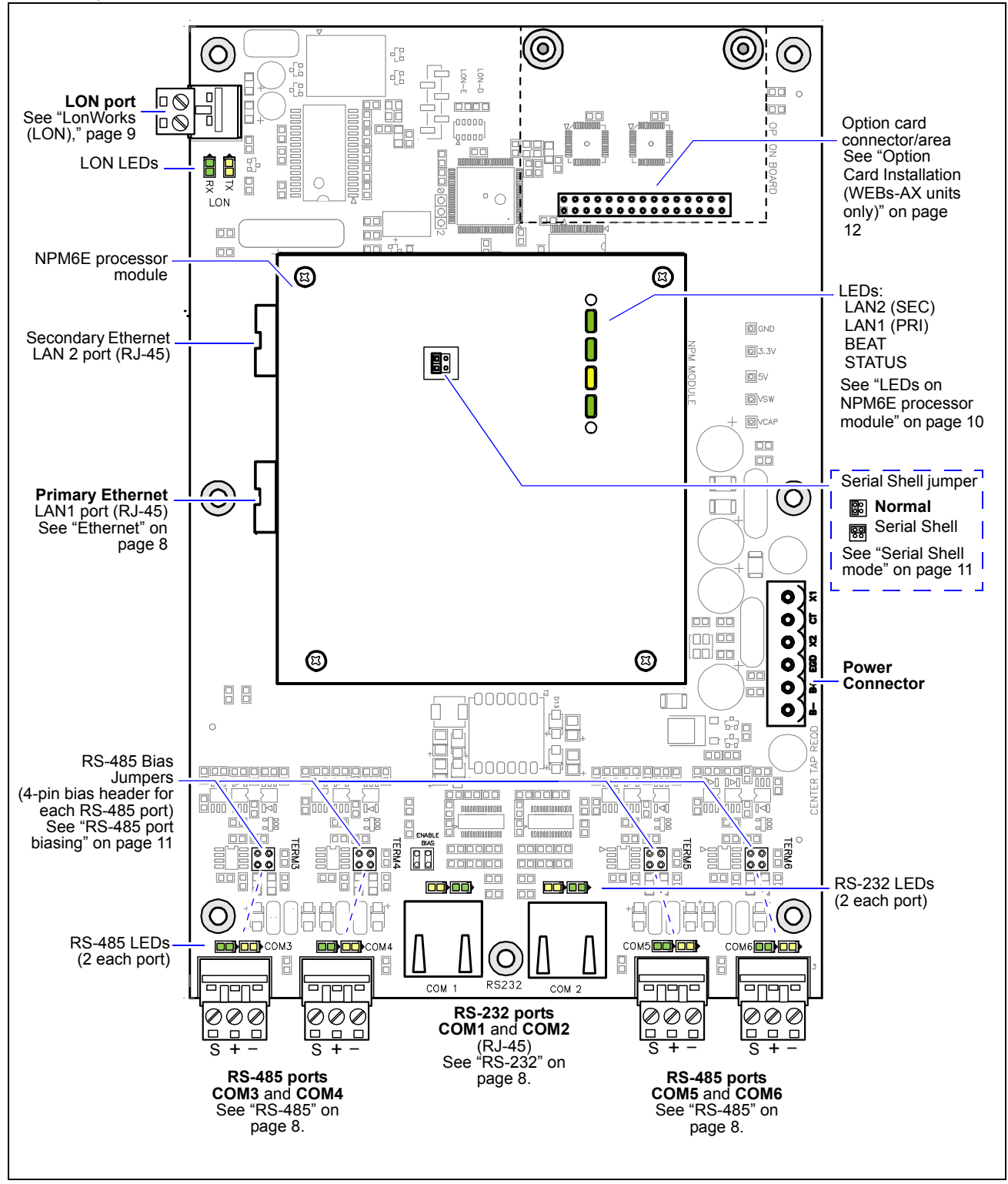

<span id="page-5-1"></span>**Fig. 2. WEB-645-AX board layout details.**

# <span id="page-6-0"></span>**WIRING SUMMARY**

See [Fig. 2](#page-5-1) to locate connectors and other components on the controller.

Make connections to the WEB Controller in the following order.

- **1.** With the 6-position power connector disconnected from the board, wire the power circuit to the transformer (US models) or the power terminal block (International models). See ["Power Wiring".](#page-6-1)
- **2.** Connect communications cables. See ["Communications Wiring," page 8.](#page-7-1)
- **3.** Apply power to the unit. See ["Power Up and Initial Checkout," page 9](#page-8-1).

# <span id="page-6-1"></span>**POWER WIRING**

Building power is wired directly to the transformer supplied with the controller. There is no disconnect switch in the unit, therefore you should wire the WEB Controller to an external switch or breaker. Some local codes require the switch to be in sight of the unit. The switch must be capable of 120Vac (or if an International model, 240Vac), plus sufficient capacity for test equipment.

• [About the transformer](#page-6-2)

• Making the power connection to the transformer

### <span id="page-6-2"></span>**About the transformer**

The WEB-645-AX (for U.S. installations) ships with a 120Vac, 50/60 Hz transformer. The WEB-645I-AX (for International installations) ships with a 240Vac, 50/60 Hz transformer.

The transformer provides power to the controller in a 14-CT-14 configuration (28Vac center tapped). The power connector has been disconnected for shipping.

# **WARNING**

- Wiring is to be made to the supplied transformer. All connections should be made in accordance with national and local electrical codes. Use copper conductors only.
- Do not power other devices from the transformer of the WEB controller. The transformer should be dedicated to running the WEB controller.
- Do not attempt to use any other power source or otherwise defeat the isolation provided by the integral transformer. A two-wire power source, including a 24V transformer, can cause permanent damage or greatly shorten the life of the unit.
- Verify that neither side of the transformer's secondary winding is connected to earth ground or building neutral.

#### **Making the power connection to the transformer**

With the 6-position power connector disconnected from the controller's circuit board, unscrew the nut and locking washer and remove the metal divider (shield) over the transformer.

#### **NOTE: As typically required by code, high voltage "Class 1" wiring must be confined behind the transformer's enclosure divider. Be sure to replace this barrier after completing the wiring. Do not pinch wires underneath the barrier when re-installing the barrier.**

#### **WEB-645-AX**

Using the provided wire nuts, connect 120Vac 60 Hz power to the transformer and power connector using the information in [Table](#page-6-3)  [1.](#page-6-3)

<span id="page-6-3"></span>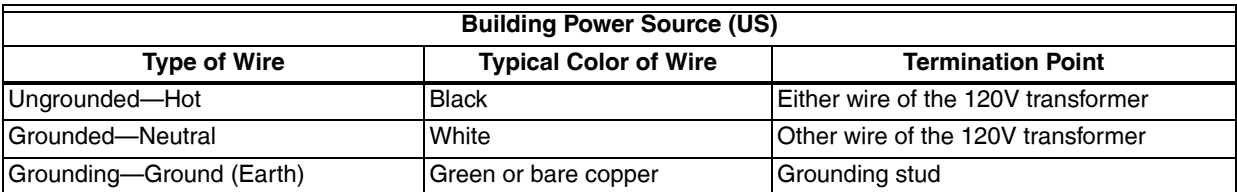

#### **Table 1. US models—building power termination.**

#### **WEB-645I-AX**

Connect 240Vac 60 Hz power to the power terminal block using the information in International models—building power termination..

| <b>Building Power Source (International)</b> |                              |                                             |  |  |  |  |
|----------------------------------------------|------------------------------|---------------------------------------------|--|--|--|--|
| <b>Type of Wire</b>                          | <b>Typical Color of Wire</b> | <b>Termination Point</b>                    |  |  |  |  |
| Ungrounded-Hot                               | <b>Brown</b>                 | Either empty terminus of the terminal block |  |  |  |  |
| Grounded-Neutral                             | Blue                         | Other empty terminus of the terminal block  |  |  |  |  |
| Grounding-Protective Earth<br>(Ground)       | Green/yellow or bare copper  | Grounding stud                              |  |  |  |  |

**Table 2. International models—building power termination.**

# <span id="page-7-1"></span>**COMMUNICATIONS WIRING**

All communications wiring is made through knockouts adjacent to the communication ports. Prior to connecting cables, ensure that the grommet bushing has been installed for each knockout. Employ strain relief on the communication wiring to prevent damage to the controller.

### <span id="page-7-0"></span>**Ethernet**

Two, female 10/100-Mbit Ethernet connections are provided on the controller's NPM6E processor module. These RJ-45 connectors are labeled LAN1 (PRI) for primary and LAN2 (SEC) as secondary. Use a standard Ethernet patch cable for connecting to an Ethernet switch or hub.

The factory-default IP address for LAN1 is 192.168.1.12*n*, where the last numeral *n* matches the *last digit* in the controller's *serial number*, and the subnet mask is 255.255.255.0. By default, LAN2 is disabled.

- **NOTE: Only LAN1 is supported if configuring the controller for** *WEBs R2* **(LAN2 is** *not* **supported).**
- **NOTE: If configuring for WEBs-AX, LAN2 can be used in addition to LAN 1. Typically, you** only use LAN1 **(primary port), unless you have a specific application for the other LAN2 port. For example, isolating a driver's network traffic, using LAN2. Do**  not **use LAN2 as the primary port. If enabling LAN2, note LAN1 and LAN2 must be connected to** *different IP subnets***. Further, note that a JACE controller** does not provide IP routing or bridging **operation between the two LAN ports.**

Refer to the "Install and Startup" documents in the ["Related](#page-0-0)  [Documentation" on page 1](#page-0-0) for further details on changing the controller's TCP/IP configuration.

### **Serial**

There are six serial ports on the WEB-645-AX, located at the bottom of the board (see [Fig. 2](#page-5-1)). From left-to-right, ports are two RS-485 (COM3 and COM4), two RS-232 (COM1 and COM2), and two more RS-485 (COM5 and COM6). The RS-485 ports are two-wire with shield and are optically-isolated; the two RS-232 ports are not isolated.

#### **RS-485**

Four RS-485 ports use 3-position, screw terminal connectors. Each port's terminals are (from left-to-right) shield, plus (+), and minus (-). Use shielded, twisted-pair cabling wired in a continuous multidrop fashion to other RS-485 devices, meaning "minus to minus", "plus to plus," and "shield to shield." Connect the shield to earth ground at one end only, such as at the controller. Follow the field device manufacturers' recommendations regarding cable type, gauge, maximum number of devices and maximum cable lengths.

By default, RS-485 ports are *unbiased*. However, you can change this. See ["RS-485 port biasing," page 11.](#page-10-1)

#### **RS-232**

Two RS-232 serial ports are on female (socket) RJ-45 connectors at the bottom of the circuit board. Wire using an 8 conductor flat silver satin stranded cable with standard male (plug) RJ-45 connectors. Connect the flat satin cable (maximum distance 50 feet) through the enclosure knockout nearest the port. This "straight-through" cable is then connected to a socket-to-socket type RJ-45-to-DB-9 adapter.

The controller is a serial DTE device, such that another DTE device (for example, PC) requires a "null modem" adapter (part number 10148, optional item). If connecting the controller to a DCE device (for example, modem), use a straight-through adapter. RJ-45 to DB-9 adapter pinouts. provides pinouts for both adapter types

| <b>RJ-45 and DB-9 Pinout</b><br><b>References</b> | <b>Type of Adapter</b>                                                       | <b>RJ-45</b><br><b>Socket Pin</b> | <b>Signal</b>          |                        | <b>DB-9 Socket</b><br><b>Pin</b> |
|---------------------------------------------------|------------------------------------------------------------------------------|-----------------------------------|------------------------|------------------------|----------------------------------|
| <b>RJ-45 Socket</b><br>(female)                   | Null Modem<br>(for connecting to<br>another DTE device)<br>Part number 10148 | 5                                 | DCD                    | Data carrier detect    |                                  |
|                                                   |                                                                              | 3                                 | <b>TXD</b>             | Transmit data          | $\overline{2}$                   |
|                                                   |                                                                              | 6                                 | <b>RXD</b>             | Receive data           | 3                                |
|                                                   |                                                                              | 8                                 | <b>DSR</b>             | Data set ready         | 4                                |
|                                                   |                                                                              | 4                                 | <b>GND</b>             | Ground                 | 5                                |
|                                                   |                                                                              |                                   | DTR.                   | Data terminal ready    | 6                                |
|                                                   |                                                                              |                                   | <b>CTS</b>             | Clear to send          | 7                                |
|                                                   |                                                                              | 2                                 | <b>RTS</b>             | Request to send        | 8                                |
| 8                                                 |                                                                              |                                   | not used on the JACE-4 |                        | 9                                |
| DB-9 Socket (female)                              | Straight-through<br>(for connecting to a DCE<br>device)                      | 5                                 | <b>DCD</b>             | Data carrier detect    |                                  |
|                                                   |                                                                              | 6                                 | <b>RXD</b>             | Receive data           | $\overline{c}$                   |
|                                                   |                                                                              | 3                                 | <b>TXD</b>             | Transmit data          | 3                                |
| 5                                                 |                                                                              |                                   | DTR.                   | Data terminal ready    | 4                                |
| 00000<br>\0000/<br>9<br>6                         |                                                                              | 4                                 | <b>GND</b>             | Ground                 | 5                                |
|                                                   |                                                                              | 8                                 | <b>DSR</b>             | Data set ready         | 6                                |
|                                                   |                                                                              | 2                                 | <b>RTS</b>             | Request to send        | 7                                |
|                                                   |                                                                              |                                   | <b>CTS</b>             | Clear to send          | 8                                |
|                                                   |                                                                              |                                   |                        | not used on the JACE-4 | 9                                |

**Table 3. RJ-45 to DB-9 adapter pinouts.**

- **NOTE: Silver satin cable is not standard Ethernet UTP cable, in which the pairs are twisted around each other. The twisting of the pairs may cause undesirable effects on the serial communication, therefore we recommend the use of flat silver satin cable instead.**
- **NOTE: Flat silver satin cable is unshielded. If installing this cable in a noisy electrical environment, run the cable through conduit.**

# <span id="page-8-0"></span>**LonWorks (LON)**

.

A single, two-pin, LonWorks FTT-10A Weidmuller connector is provided on the controller. This connection supports twisted pair, unshielded, polarity-insensitive, peer-to-peer communications at 78 Kbps.

Refer to the *LonWorks FTT-10A Free Topology Transceiver User's Guide* (078-0156-01F) for technical guidelines associated with free topology restrictions and the *Junction Box and Wiring Guidelines for Twisted Pair LonWorks Networks* (005-0023-01) for more detailed information on wiring specifications. These documents are available on Echelon's web site (www.echelon.com).

# <span id="page-8-1"></span>**POWER UP AND INITIAL CHECKOUT**

Ensure power wiring to the transformer has been completed before proceeding (see [Power Wiring the "Power Wiring" section on](#page-6-1)  [page 7](#page-6-1)). The WEB-645-AX controller does not include an on/off switch. To apply power, insert the 6-position power plug into the circuit board.

Refer to [Fig. 2. on page 6](#page-5-1) for the locations of the power connector and status LEDs on the controller.

## **Checking the Heartbeat LED**

Verify the "STATUS" LED (on the NPM6E processor module) is lit green. This indicates that the system is OK and that power is applied.

Once the WEB controller boots, the adjacent yellow "BEAT" (heartbeat) LED begins blinking, with a typical rate of about 1 Hz. Blinking should begin within 30 seconds after power is applied.

If after applying power, the STATUS LED goes out, or if the BEAT LED comes on (steady) and stays lit longer than 2 minutes, contact Systems Engineering for technical assistance. Also see "BEAT".

## **About the Battery**

The WEB-645-AX controller is provided with a sealed lead-acid 12V battery. If battery trouble messages are generated upon power up, contact Systems Engineering for technical support.

**NOTE: As shipped, the backup battery in a new controller** *not* **fully charged. Allow 24 hours of powered operation before relying on the battery to preserve station data on loss of power.**

For more information on the use and replacement of the battery, refer to [the "Required Battery Maintenance" section on page 13.](#page-12-0)

## **Commissioning Notes**

To commission the controller, open a Workbench AX-3.6.49 or later host (platform) connection to the controller. You can do this using an Ethernet patch cable between your Workbench PC and the LAN1 (primary) port on the NPM6E processor module, where the factory default IP address for the LAN1 port is:

**192.168.1.12***n* where *n* is the last numeral of the controller's serial number

and the default subnet mask is **255.255.255.0**

Then in the commissioning process, you reassign IP parameters as needed.

Or, first you can move a jumper on the NPM6E module to put the controller in "serial shell mode". Then after rebooting it, you can communicate using an RS-232 connection between your PC and the RS-232 COM1 port on the controller's base board. This lets you use "system shell" to reassign its IP parameters *before* starting the commissioning process from Workbench. See ["Serial](#page-10-0)  [Shell mode" on page 11.](#page-10-0)

See ["Related Documentation," page 1,](#page-0-0) for documents that cover JACE WEBs installation and startup.

# **CONTROLLER LEDS**

The WEB-645-AX controller provides a number of LEDs, including the following:

- • [LEDs on NPM6E processor module](#page-9-0) Ethernet, Heartbeat, **Status**
- • [LEDs on main circuit board](#page-10-2) LON and serial (RS-485 and RS-232) ports

### <span id="page-9-0"></span>**LEDs on NPM6E processor module**

 shows the LEDs on the NPM6E processor module, with descriptions below.

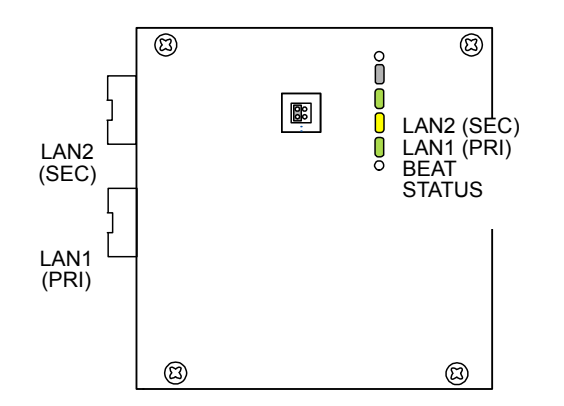

**Fig. 3. LEDs and serial shell jumper positions on NPM6E processor module.**

#### **Ethernet**

Each 10/100Mb Ethernet port, "LAN2" (Secondary) and "LAN1" (Primary) has one green LED on the NPM6E module. LED activity for an Ethernet port is as follows:

- Off-No Ethernet link is made
- On—Ethernet link is present, but no activity on the LAN
- Blinking—Ethernet link is present with data activity on the LAN.

#### **NOTE: The LAN2 (Secondary) Ethernet port in not supported in WEBs R2.**

#### **BEAT**

(Heartbeat) In normal operation, the yellow "BEAT" LED should blink about once per second. If the heartbeat LED stays on constantly, does not light, or blinks very fast (more than once per second), contact System Engineering for technical support.

#### **STATUS**

The "STATUS" LED provides a CPU machine status check, and should remain lit whenever the WEB Controller is powered. If the STATUS LED does not light while power is applied, contact System Engineering for technical support.

# <span id="page-10-2"></span>**LEDs on main circuit board**

The WEB-645-AX's main circuit board has LEDs for LON and Serial ports (see [Fig. 2. on page 6](#page-5-1) for location):

### **LON**

Two LEDs are located near the LON port and show transmit and receive activity.

- The *yellow* transmit LED (TxD) indicates that the WEB Controller is *transmitting* a message on the LON trunk.
- The *green* receive LED (RxD) indicates that another LonWorks device is transmitting a message.

### **Serial**

Two LEDs for each RS-232 and RS-485 serial port are located near the ports on the main circuit board. They show transmit and receive activity for these serial ports.

- The *yellow* transmit LED indicates that the controller is sending data out the serial port over a communications line to a connected device.
- The *green* receive LED indicates that the WEBs-AX is receiving data from a device.

These LEDs are driven by pulse detectors that provide a fixed on-time when data is detected on the port. If the receive LED is on constantly, this indicates a problem with the communications channel, such as a shorted wire or reversed wiring.

# **CONTROLLER JUMPERS**

The controller has jumper blocks to allow for [Serial Shell mode](#page-10-0)  operation and for [RS-485 port biasing,](#page-10-1) as described below.

# <span id="page-10-0"></span>**Serial Shell mode**

The controller's NPM6E processor module has a four-pin jumper header and a 2-pin jumper block that you can reposition, as needed, to enable or disable "Serial Shell" mode operation. In this mode, the RS-232 COM1 port on the controller allows "system shell" menu access, using serial parameters: 115200, 8, N, 1.

**NOTE: You must** *reboot* **the controller** *after repositioning this jumper* **before any serial shell mode change becomes effective. When done, don't forget to return to the jumper block to its normal position and reboot again.**

The default jumper setting is "Normal" (no serial shell), see ["WEB-645-AX board layout details.," page 6](#page-5-1).

## <span id="page-10-1"></span>**RS-485 port biasing**

The controller has four RS-485 ports (COM3, COM4, COM5, and COM6) on the bottom of the circuit board. Each RS-485 port has an associated four-pin "TERM*n*" header for jumpers. See RS-485 bias jumpers on WEB-645-AX..

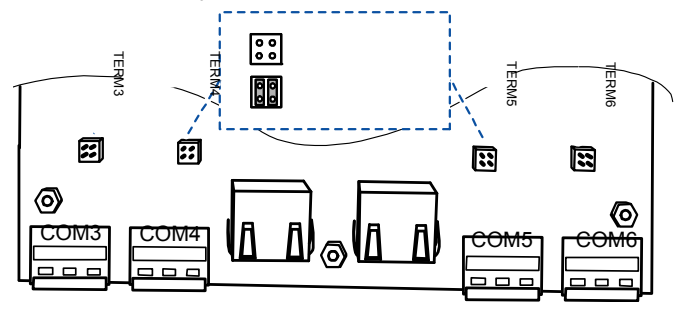

**Fig. 4. RS-485 bias jumpers on WEB-645-AX.**

On any RS-485 port's "TERM" header, you can install *two* 2 pin jumper blocks to enable "RS-485 biasing", if needed. See RS-485 bias jumpers on WEB-645-AX.

As shipped from the factory, these pins are not shorted, thus each RS-485 port is *unbiased*. See "A full discussion of communications line termination is beyond the scope of this document." for related background details.

#### **NOTE: A full discussion of communications line termination is beyond the scope of this document.**

### **Need for RS-485 bias**

Biasing sometimes improves RS-485 communications by eliminating "indeterminate" idle states. When you install two, 2-pin shorting blocks on an RS-485 port's bias jumper pins, this adds two onboard 3.3K ohm resistors into the controller's RS-485 circuit, as follows:

- from RS-485 "+" to 5V.
- from RS-485 "-" to Ground.
- **NOTE: From RS-485 "-" to Ground.In general, only** *one device* **on an RS-485 trunk should be biased. Otherwise, undue circuit loading may result, with fewer devices supported.**
- **NOTE: RS-485 bias resistors are different than "termination resistors", externally installed at the two physical ends of a daisy-chained RS-485 trunk, across the "+" and "-" terminals. Termination resistors are typically 100 or 120 ohm value resistors.**
- **NOTE: Whenever termination resistors are used, RS-485 biasing is typically required.**

# <span id="page-11-0"></span>**OPTION CARD INSTALLATION (WEBS-AX UNITS ONLY)**

The WEB-645-AX circuit board provides one 30-pin option card slot, compatible with WEB-200/600 style option cards. Option card usage is supported only if the unit is configured with WEBs-AX (and *not* WEB R2).

# **WARNING**

**Power to the controller must be OFF when installing or removing an option card, or damage will occur!Also, you must be very careful to plug an option card into the connector properly (pins aligned).**

Refer to the installation document that accompanies a specific option card for complete details.

[Table 4](#page-11-1) lists the different option card types, with notes specific to the WEB-645-AX controller. [Installing an option card \(WEBs-AX units only\).](#page-11-3) 

#### **Table 4. Option card types and WEBs-AX notes.**

<span id="page-11-1"></span>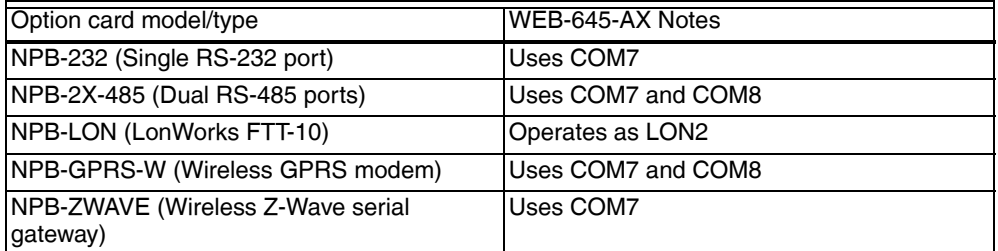

#### <span id="page-11-3"></span>**Installing an option card (WEBs-AX units only).**

- **1.** If applicable, backup the controller's configuration to your PC using platform tools in WEBs-AX Workbench.
- **2.** *Stop* any running station, using the Application Director platform view.
- **3.** Unplug the 6-position power connector from the circuit board.
- **4.** Using a #2 Phillips head screwdriver, remove the two screws from the option card mounting posts, and set them aside.
- **5.** Carefully insert the pins of the option card into the option card socket. The mounting holes on the option card should line up with the standoffs on the base board. If they do not, the connector is not properly aligned. Press until the option card is completely seated.
- **6.** Place the custom end plate that came with the option card over the connector(s) of the option card.
- **7.** Replace the two screws through the end plate and into the standoffs on the controller's base board. Using a screwdriver, hand tighten these screws.
- **8.** Plug in the power connector in and verify operation.

# **MAINTAINING THE WEB-645-AX**

This section provides information on the following topics:

- **Cleaning**
- • [Required Battery Maintenance](#page-12-0)
- • [Replacement Parts](#page-13-0)
- • [Replacing the WEB-645-AX circuit board](#page-14-0)
- • [Returning a Defective Unit](#page-15-0)

# <span id="page-11-2"></span>**Cleaning**

If dust or metal filings are present inside the unit, clean with vacuum or compressed air. Otherwise, no cleaning inside the unit is required. Optionally, if the outside of the metal enclosure becomes dirty, you can wipe it with a damp cloth and mild detergent.

## <span id="page-12-0"></span>**Required Battery Maintenance**

Typically, regular maintenance includes eventual replacement of the 12V sealed lead-acid backup battery (unless a WEBs-AX unit installed *without* the battery—see "Battery-less option" on page 14).

Battery life expectancy is a function of its discharge cycles (the number of discharges and their depth) and the ambient temperature of the battery during normal operation. In most applications, the battery should see relatively few discharges. Therefore, ambient temperature has more to do with determining the life expectancy of the battery than does any other factor.

If the controller is installed in a conditioned space, the battery should provide dependable service for approximately three years (average). In an environment where the operating temperature is higher (that is, 50ºC or 122ºF), you should only expect the battery to last approximately one year.

The battery is automatically float-charged during normal operation (while power is applied to the unit). The controller monitors the battery and periodically loads the battery to test its ability to maintain battery-backed functions. You should investigate any battery trouble message. Check the voltage level and its connections to the unit. Replace the battery as required.

To order a new battery, see the "Standard Replacement Parts" section on page 14.

#### **REPLACING THE 12V BATTERY**

The battery is secured in the enclosure by a metal bracket and a nut (2V sealed lead-acid battery in WEB-645-AX enclosure.).

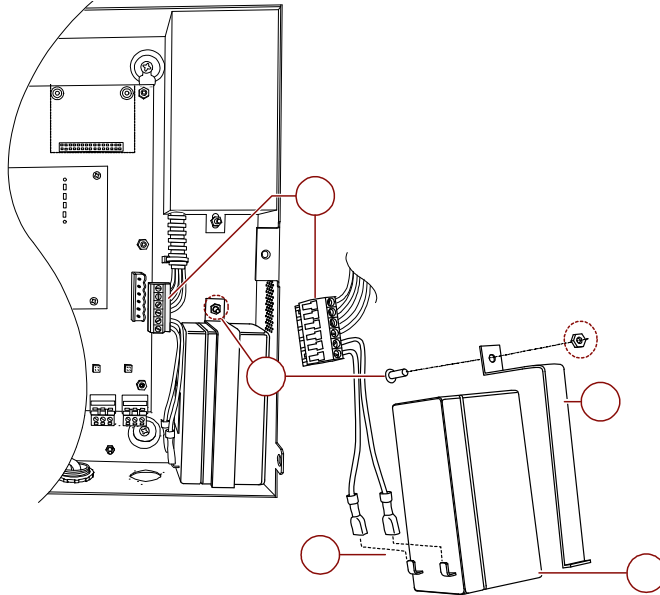

**Fig. 5. 2V sealed lead-acid battery in WEB-645-AX enclosure.**

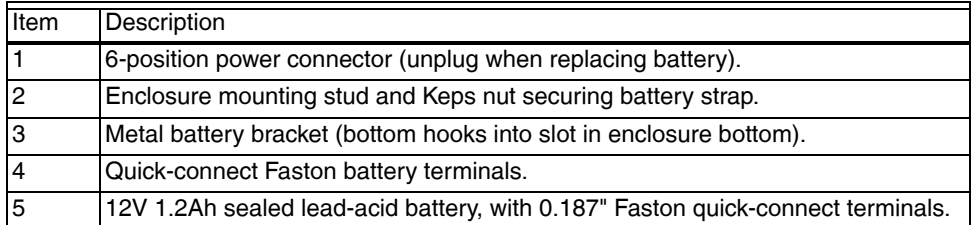

# **WARNING**

**When replacing the battery or harness, maintain proper polarity as marked on the label inside the unit. Although the controller is fully protected against shorted battery terminals, the battery itself is not internally protected. Use extreme care to not short circuit the battery. A shorted battery may overheat rapidly and damage the power wiring harness or cause other physical harm to the hardware.**

### **Replacing the 12V sealed lead-acid backup battery.**

- **1.** If applicable, backup the controller's configuration to your PC using platform tools in WEBs-AX Workbench.
- **2.** *Stop* any running station, using the Application Director platform view.
- **3.** Unplug the 6-position power connector. Do not remove the male connector plug from the wiring harness.
- **4.** Use a 1/4" (6mm) socket, unscrew the lock nut from the battery bracket.
- **5.** Hold the battery in place while you remove the battery bracket.
- **6.** Disconnect the two quick-connect terminals on the battery.
- **7.** The controller will lose its time and date settings if it is disconnected from both battery and AC power for more than one hour.
- **8.** Remove the old battery and recycle as defined by your regional codes. For recycling within the US, see the labeling on the battery.
- **9.** Connect the quick-connect terminals to the new battery, ensuring that the:
- **10.** RED (+) wire is connected to the positive battery terminal
- **11.** BLACK (–) wire is connected to the negative battery terminal.
- **12.** Secure the new battery to the bottom of the unit with the bracket and tighten the lock nut.
- **13.** Plug in the power connector in and verify normal operation.

#### **Battery-less option**

A unit running WEBs-AX (*not* WEBs R2) can be software configured to operate "battery-less", using only the onboard SRAM of the NPM6E processor module to maintain data in a power loss or brownout event. Or, the unit can be configured to use *both* its sealed lead-acid backup battery and SRAM backup.

- **NOTE: Although a WEB-645-AX (running WEBs-AX)** *can* **be configured to run without its provided backup battery, in most cases it is expected for the** *battery to be used***. This provides immunity to "power quality events" including momentary power outages or brownouts—which otherwise can result in a controller** *reboot***—even if for only one or two AC cycles (1/60th or 1/30th of a second).**
- **NOTE: For a number of reasons,** *other* **models of SRAMequipped controllers running WEBs-AX** *may* **be better candidates for a "battery-less" installation. Typically such controllers use a smaller, more difficult-to-replace NiMH (nickel metal hydride) battery pack, and are often mounted in areas harder to access than a WEB-645-AX controller. Refer to the documents listed in the ["Related](#page-0-0)  [Documentation" on page 1](#page-0-0) for configuration details on SRAM support.**

## <span id="page-13-0"></span>**Replacement Parts**

Servicing the WEB-645-AX controller may call for replacement parts. There are three categories of parts:

- Non-replaceable Parts
- Standard Replacement PartsStandard Replacement Parts
- **Field Replacement Units**

#### **Non-replaceable Parts**

Other than the parts listed in the replacement parts sections, there are no serviceable components on the base assembly.

#### **MEMORY**

Any addition, modification, or replacement of memory components requires software configuration and is not a field upgrade. For additional information, consult your regional Tridium office.

#### **FUSES**

The controller contains a non-user replaceable fuse, soldered on the circuit board, and is not user-serviceable. If this circuitry is suspect, contact your regional Tridium office for technical support. See [the "Returning a Defective Unit"](#page-15-0)  [section on page 16](#page-15-0).

#### **Standard Replacement Parts**

Standard replacement parts are listed in Table 5. and can be ordered from stock without restriction. Standard replacement parts cannot be returned for credit and should be disposed of in an appropriate manner.

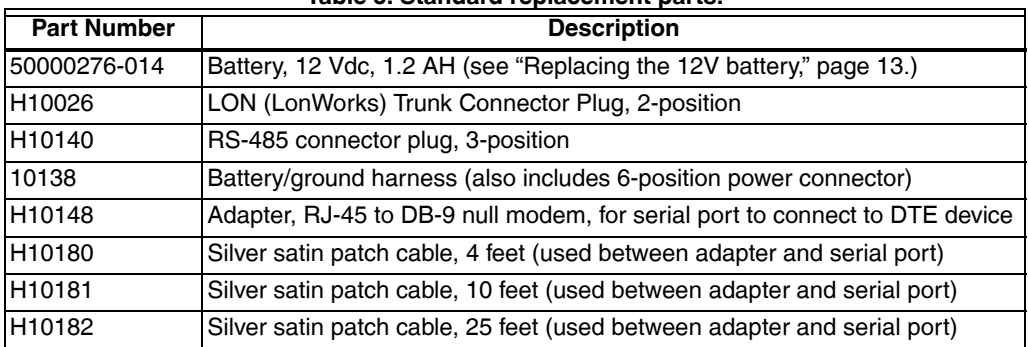

#### **Table 5. Standard replacement parts.**

### **Field Replacement Units**

To replace a faulty unit, order from the field replacement units (FRUs) listed in Field replacement units for WEB-645-AX.. An FRU consists of only the WEB-645-AX *circuit board*, without connector plugs.

FRU parts can be ordered from stock, but the replaced circuit board (removed from the WEB-645-AX) must be returned to your vendor for credit.

- **NOTE: Before ordering an FRU, it is strongly recommended that you contact your normal technical support resource to eliminate the possibility of a software issue or mis-configuration problem.**
- **NOTE: Be sure to contact your vendor for a return authorization (RA) number (see ["Returning a Defective Unit," page](#page-15-0)  [16\)](#page-15-0) before shipping an item for return credit or repair. To allow proper licensing of the replacement unit, please have information ready about the existing unit, including its serial number, model number, and license information, when placing the order.**

#### **Table 6. Field replacement units for WEB-645-AX.**

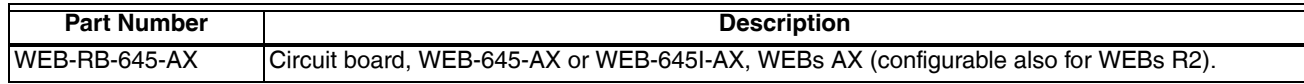

# <span id="page-14-0"></span>**Replacing the WEB-645-AX circuit board**

# **CAUTION**

#### **Be aware of small surface-mounted components on the circuit board near each mounting point!**

- Use a 1/4" (6mm) thin-walled socket, not a nut driver, to carefully loosen or tighten the nuts that secure the controller's circuit board to the 7 mounting studs. A nut driver can cause board damage to adjacent components, while a socket (if used carefully) typically does not.
- Retain and reuse metal spacers on all mounting studs (between the board's back and enclosure).
- Before handling circuit boards, discharge any accumulated static by touching the metal surface of the controller. For details, see ["Static Discharge Precautions," page 3.](#page-2-0)

To replace the controller's circuit board with an FRU circuit board in the field, proceed as follows:

#### **NOTE: The software that runs on the controller expects the terminal positions to be the same to collect data from or to control the attached devices.**

#### **Replacing an FRU circuit board.**

- **1.** Using the appropriate WEBs software tool, back up the station database to your PC.
- **2.** Open the cover of the unit.
- **3.** Turn off building power to the unit. The unit should power down automatically.
- **4.** Unplug the 6-position power connector from the board.
- **5.** Note positions of all communications connectors going to the circuit board. If necessary, label connectors to avoid mis-connection later (after circuit board is replaced).
- **6.** Unplug all Ethernet, LON, and serial connectors from the circuit board.
- **7.** Using a 1/4" socket (see previous [Replacing the WEB-645-AX circuit board\)](#page-14-0), carefully remove and retain the seven 1/4" nuts securing the circuit board. Be mindful of small surface-mount components located near board mounting points.
- **8.** Remove the circuit board. Make sure that metal spacers (behind the board) remain on the seven mounting studs.
- **9.** Replace the FRU circuit board on the mounting studs and spacers, carefully securing with the seven 1/4" nuts. Again, be mindful of small surface-mount components located near board mounting points.
- **10.** Reconnect any Ethernet, LON, and serial connectors.
- **11.** Turn on building power to the unit.
- **12.** Plug the 6-position power connector in and verify normal operation.
- **13.** Using WEBs-AX Workbench to make a platform connection, re-commission the WEB-645-AX, including the following: a. Install the correct WEBs release and set the date and time.
	- b. Install the new license file.
	- c. Restore the station database and start the station.

# <span id="page-15-0"></span>**RETURNING A DEFECTIVE UNIT**

For proper credit on an in-warranty unit, ship the replaced circuit board per the vendor's return material procedures.

Prior to returning the unit, contact your vendor to obtain a return materials authorization (RMA) number and other instructions.

Please provide:

- Product model
- Serial number
- Nature of the defect
- PO number to secure the RMA

# **CERTIFICATIONS**

# **Federal Communications Commission (FCC)**

This equipment generates, uses, and can radiate radio frequency energy, and if not installed and used in accordance with the instruction manual, may cause interference with radio communications. It has been tested and found to comply with the limits for a Class A computing device pursuant to Subpart J of Part 15 of FCC Rules, which are designed to provide reasonable protection against such interference when operated in a commercial environment. Operation of this equipment in a residential area may cause interference, in which case, users at their own expense will be required to take whatever measures may be required to correct the interference. Any unauthorized modification of this equipment may result in the revocation of the owner's authority to continue its operation.

## **Canadian Department of Communications (DOC)**

This Class A digital apparatus meets all requirements of the Canadian Interference-Causing Equipment Regulations.

Cet appareil numerique de la classe A respecte toutes les exigencies du Reglement sur le material broilleur du Canada.

# **Declaration of RoHS Compliance**

This product meets all requirements of RoHS Directive (EU 202/95/EC). All components used in this product are RoHS compliant and there have been no leaded solders used in manufacture.

Related to the RoHS (Restriction of Hazardous Substances) Directive is another European Directive 2002/96/EC on Waste Electrical and Electronic Equipment (WEEE). The WEEE Directive aims to reduce the waste arising from electrical and electronic equipment, and improve the environmental performance of everything involved in the life cycle of electrical and electronic equipment.

For related details, see the precaution ["WEEE \(Waste of Electrical and Electronic Equipment\)" on page 3](#page-2-1).

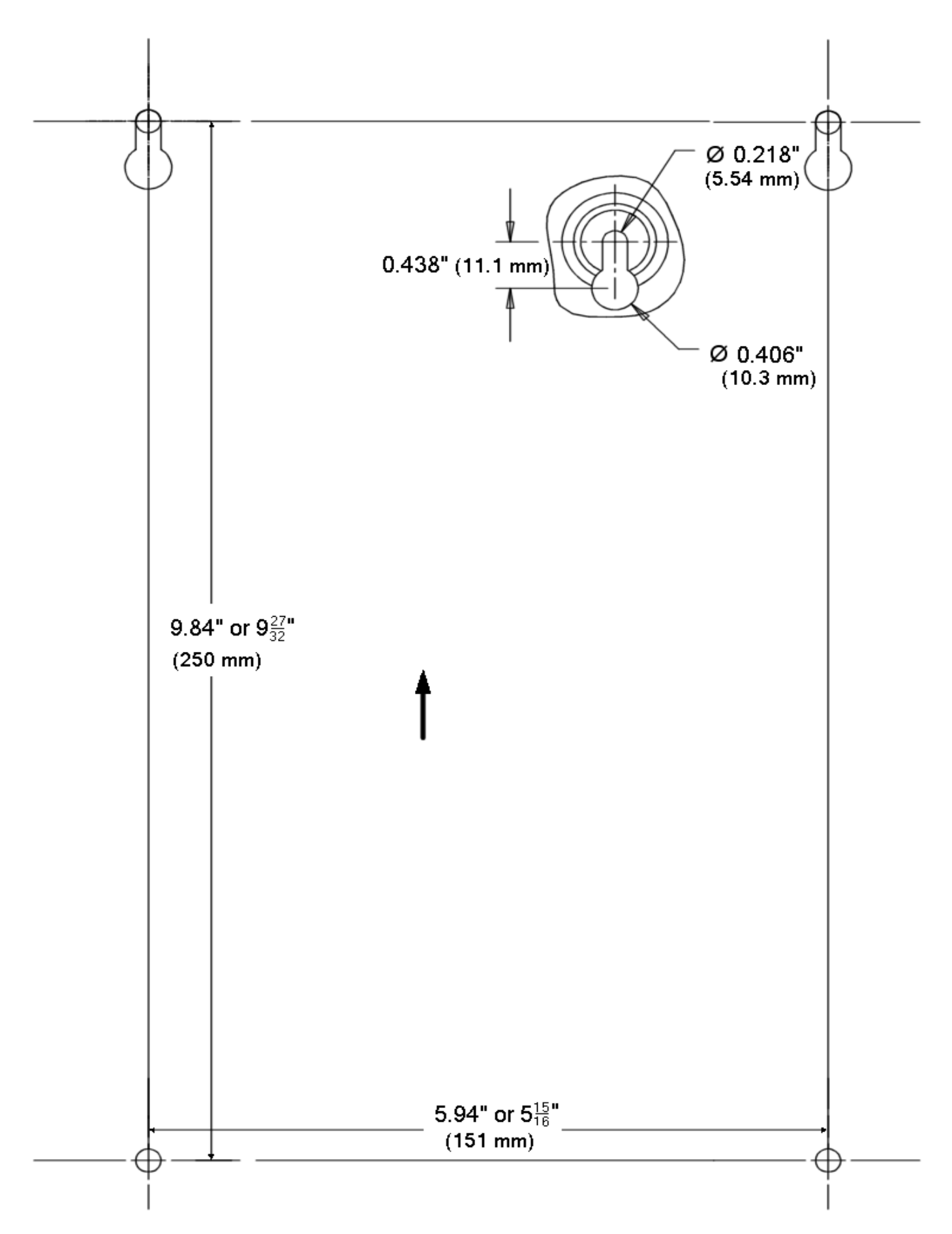

*WEB-645, CP-645 NETWORK CONTROLLER*

<span id="page-19-0"></span>*WEB-645, CP-645 NETWORK CONTROLLER*

By using this Honeywell literature, you agree that Honeywell will have no liability for any damages arising out of your use or modification to, the literature. You will defend and indemnify Honeywell, its affiliates and subsidiaries, from and against any liability, cost, or damages, including attorneys' fees, arising out of, or resulting from, any modification to the literature by you.

#### **Automation and Control Solutions**

Honeywell International Inc. 1985 Douglas Drive North Golden Valley, MN 55422 customer.honeywell.com

® U.S. Registered Trademark © 2012 Honeywell International Inc. 62-0432—01 M.S. 11-12 Printed in United States

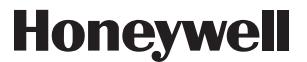